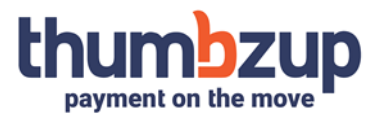

#### HOW TO: Sim Swop App

#### Step 1: Insert sim card

Insert the sim card into one of the two sim slots.

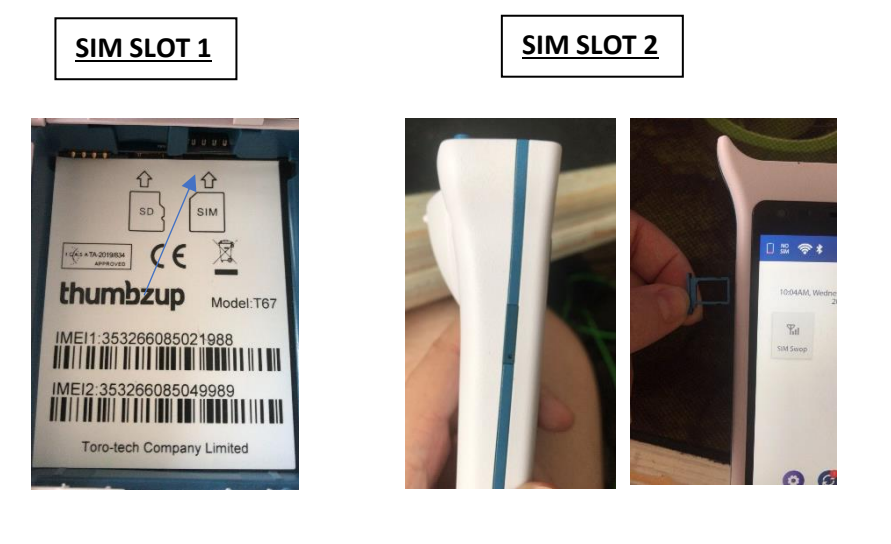

## Step 2: Sim Swop App

On the home-screen of the Thumbzup Blade, select the sim swop application.

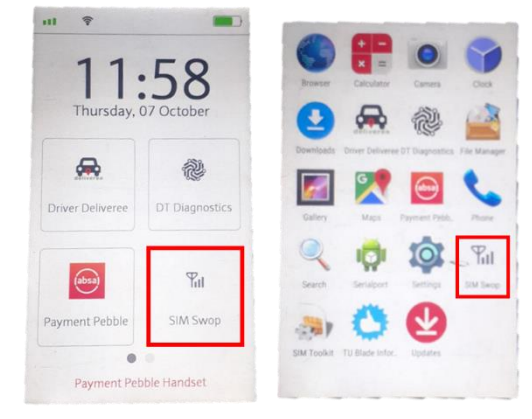

### Step 3: Select the sim card

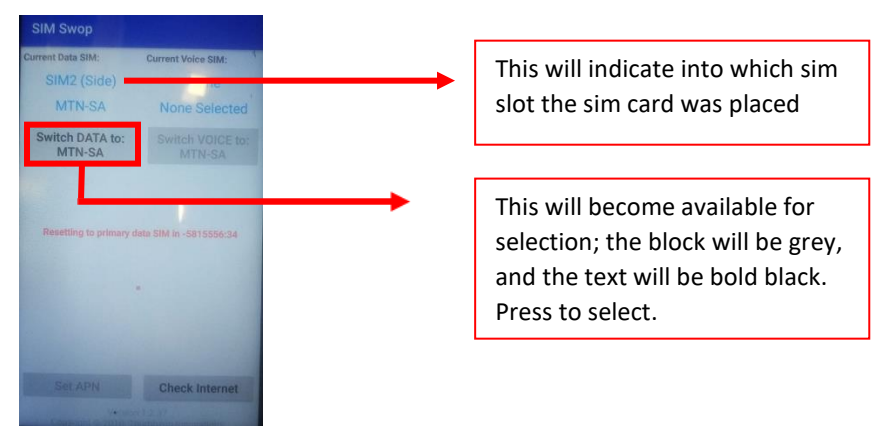

Your device should now reflect 4G connection and should no longer say "NO DATA"

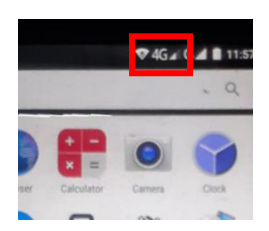

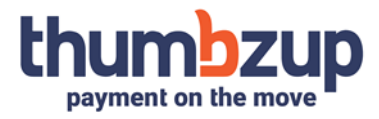

# Step 5: Set APN and Check Internet

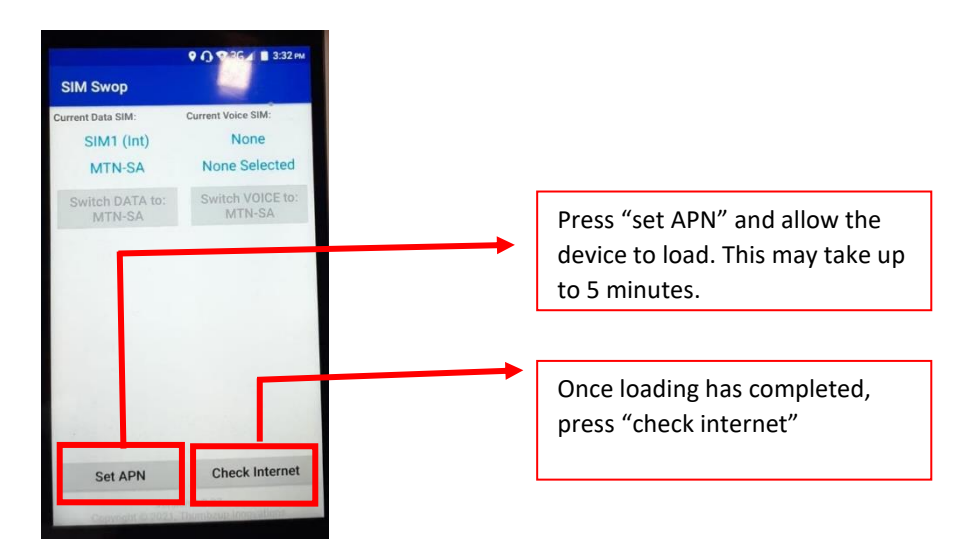

Once this is complete you should receive the following:

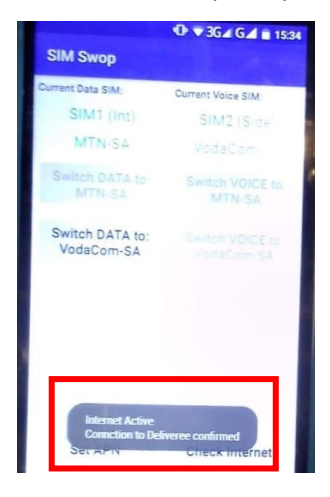

Your device is now connected and ready for use!

Should you have any issues, please feel free to contact Thumbzup support on 087 550 2587/5.